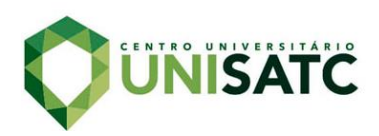

# **IMPLEMENTAÇÃO DE BANCADA DE AUTOMAÇÃO PARA DESENVOLVIMENTO DE APRENDIZADO DIDÁTICO EM CURSOS LIVRES E AULAS NA UNISATC**

#### **Anderson Paulo Custódio<sup>1</sup>**

#### **Marcelo Marcos Amoroso<sup>2</sup>**

**Resumo:** A missão de formar profissionais, exige dos professores aulas cada vez mais dinâmicas, proporcionando um contato maior com a prática, imergindo o aluno na realidade da indústria. Os sistemas controlados por CLPs são utilizados em diversas áreas da indústria, proporcionando um ambiente com funcionamento automatizado e exigindo mão de obra capacitada para as possíveis manutenções. Desta forma, torna-se necessário que as aulas sejam voltadas para o aprendizado prático, com simulações de situações reais da indústria. Para colaborar com esse aprendizado, o objetivo do estudo foi a implementação de uma bancada didática para utilização em cursos livres e aulas práticas na UNISATC. Com o uso de um CLP PLC300 e um inversor de frequência CFW701, ambos da WEG, foi possível a construção da bancada, podendo testar diversos tipos de partidas utilizando a comunicação entre estes dois componentes, onde possibilita a compreensão do seu funcionamento individual e as diversas aplicações. Com isso, através de treinamentos e cursos, a UNISATC poderá colaborar ainda mais para a formação de profissionais com maior índice de qualificação.

**Palavras-chave**: Bancada didática. Automação. Aprendizado prático.

#### **1 INTRODUÇÃO**

Na última década observou-se uma grande evolução da indústria em curso, denominada pelos especialistas como indústria 4.0. Nesta nova fase, a busca por processos automatizados, conectados e autônomos está aumentando, visando maior produtividade, qualidade e menos interrupções inesperadas. A indústria 4.0 tem seus processos estabelecidos pelo uso de controladores lógicos programáveis (CLP) e acionamentos eletrônicos de motores (CHENG et al., 2015).

Para o controle dos processos industriais, a alternativa mais usada são os CLPs, responsáveis pelo controle de todos os equipamentos de uma máquina, através de uma programação específica. Seu funcionamento baseia-se no constante monitoramento das suas entradas de sinal e atuando suas saídas quando solicitado

<sup>1</sup> Graduando em Engenharia Elétrica, 2022. E-mail: andy-custodio@hotmail.com

<sup>2</sup> Professor do Centro Universitário UniSATC E-mail: marcelo.amoroso@satc.edu.br

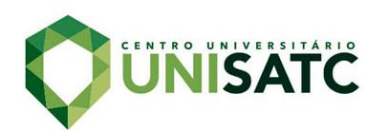

pelo programa. Já os acionamentos de motores elétricos, amplamente utilizados na indústria, são realizados na maioria das vezes, por inversores de frequência que proporcionam um amplo controle na partida e no funcionamento (SOUZA, 2015).

A demanda por profissionais competentes que atuem nessa área é uma necessidade observada em diversos países, não limitando-se a uma realidade apenas nacional. Para tanto, a elaboração de cursos e aulas práticas em ambientes semelhantes aos industriais, vem a ser uma boa alternativa para qualificar profissionais, deixando-os aptos a adentrarem no mercado de trabalho.

A aproximação de modelos teóricos em sala de aula com atividades práticas permite a antecipação da experiência da indústria e melhora a qualificação dos estudantes. Com este intuito, o presente trabalho pretende obter um modelo de bancada didática para acionamento controlado, visando aumentar a oferta de ambientes educacionais que simulem um ambiente industrial, voltado a imergir o aluno na indústria 4.0.

Deste modo, este trabalho tem como objetivo desenvolver uma bancada didática para automação industrial, aplicada para o estudo de processos industriais de acionamento de motores elétricos com controle via programação. A bancada é equipada de um inversor de frequência CFW701 e do CLP PLC300, ambos da Weg, que são componentes semelhantes aos utilizados na indústria. O modelo permite testar diversos tipos de partidas no motor, programações no CLP e no inversor, onde no treinamento e nas aulas práticas serão aplicados aos alunos, proporcionando aprendizado, aliando teoria e prática.

## **2 REVISÃO BIBLIOGRÁFICA**

Para um melhor entendimento dos componentes utilizados neste projeto, a seguir serão apresentados os conceitos básicos dos principais elementos que serão utilizados na montagem da bancada.

#### 2.1 INDÚSTRIA 4.0

Denominado também de 4ª revolução industrial, este processo está transformando a automação e a interação de dados, assim como os processos de

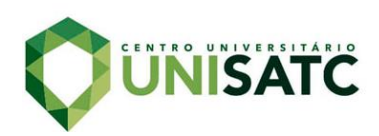

produção, através da implementação de computadores e máquinas (BOUTEILLE et al., 1997).

Nessa conjuntura, as máquinas utilizam auto otimização, autoconfiguração, interagem entre si e em algumas vezes utilizam algoritmos de inteligência artificial para executar tarefas complexas, tudo isso para maximizar a eficiência nos processos de produção e a qualidade dos produtos (BAHRIN et al., 2016).

Com a utilização em grande escala de sensores nos meios produtivos, o mundo virtual e físico acabam que por fundirem-se, levando a criação das *Cyber Physical Systems* (Sistemas físicos e cibernéticos). Esses sistemas são conectados à Internet e interagem entre si, conseguindo prever falhas e adaptando-se às mudanças (THE BOSTON CONSULTING GROUP, 2015).

Visto que falhas não podem ser evitadas em sistemas operados pelo homem, os meios de reconfiguração devem corrigir o funcionamento do sistema se por acaso houver a ocorrência dessas falhas (SILVA; SANTOS FILHO; MIYAGI, 2015).

# 2.2 CONTROLADOR LÓGICO PROGRAMÁVEL

O controlador lógico programável é a tecnologia mais utilizada para controle de máquinas atualmente. O CLP é comparável a um computador, voltado a aplicações industriais, que pode ser programado para desempenhar funções de controle com estabilidade na operação. Com a utilização desse equipamento, houve uma redução significativa no uso de cabeamento e componentes utilizados em chaves de partida dos motores utilizados nas máquinas. A simplificação dos projetos apresenta benefícios como a facilidade na instalação e na manutenção, fácil programação e detecção de defeitos, aumentando a confiança e eficiência dos processos industriais (PETRUZELLA, 2014).

O CLP possui maior robustez para operações industriais, tendo vantagens sobre aplicações personalizadas baseadas em soluções computadorizadas simplificadas, como computadores de uso geral e sistemas embarcados. O funcionamento é baseado em entrada, processamento e saída, com interfaces para comunicações com componentes externos e uma linguagem simplificada para sua programação (PETRUZELLA, 2014). A Fig. 1 mostra a estrutura de um CLP.

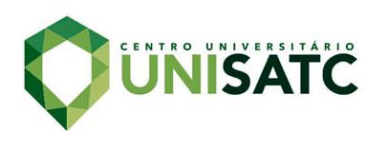

#### Figura 1: Estrutura de um CLP.

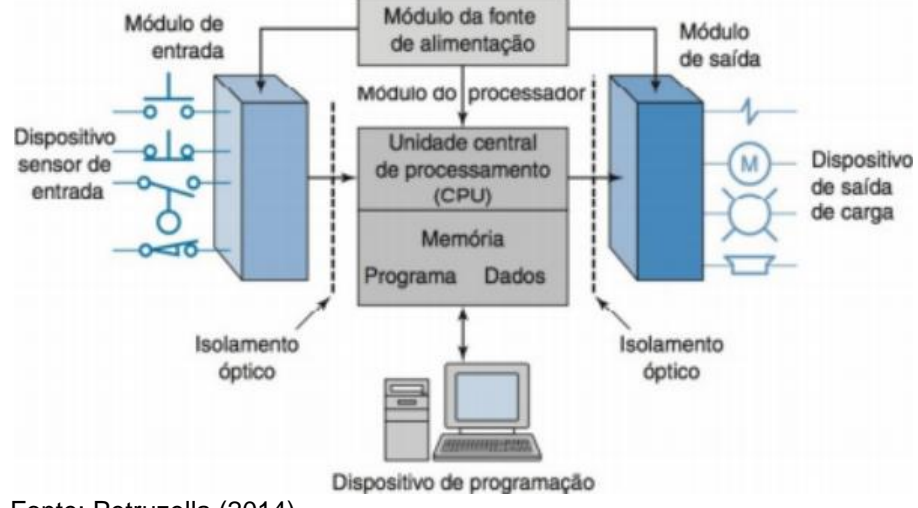

Fonte: Petruzella (2014)

Os CLPs são compostos basicamente por 7 elementos: CPU (unidade central de processamento) onde é realizado o processamento lógico, memória onde é guardado o programa, módulos de entradas e saídas onde são realizadas as conexões com os componentes externos, *backplane* nomeado de chassis onde é feito a conexão com os demais módulos, software de programação, interface de comunicação e fonte de alimentação (SOUZA, 2015).

O funcionamento ocorre por um ciclo de *loop*, também conhecido por ciclo de *scan*, onde após sua inicialização são verificadas as entradas e atualizada a memória, executa-se então o código programado e realiza-se a atualização das saídas, finalizando assim o ciclo, conforme mostra a Fig. 2 (SOUZA, 2015).

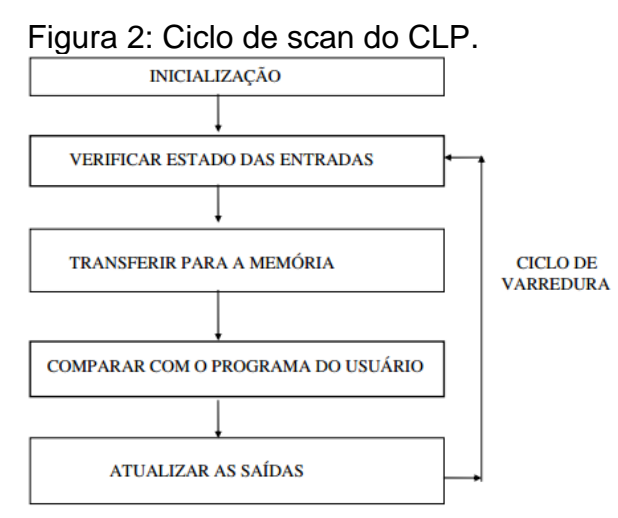

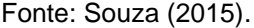

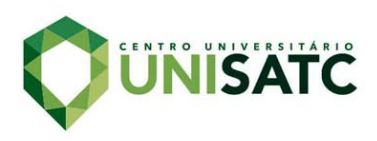

Cada ciclo de *scan* executa o programa da primeira à última linha e atualiza com os novos estados. A velocidade do ciclo depende da dimensão do código e do processamento do CLP (SOUZA, 2015).

#### 2.3 INVERSOR DE FREQUÊNCIA

Nas últimas décadas, os inversores de frequência começaram a ocupar cada dia mais espaço no ambiente fabril para controlar torque, velocidade, auxiliar na economia de energia entre outras aplicações envolvendo motores elétricos de indução (FRANCHI, 2009).

Desenvolvido após estudos de eletrônica de potência, o inversor de frequência foi criado para resolver o problema no controle da velocidade de motores de indução. Com o surgimento do inversor de frequência, foi possível utilizar máquinas CA (corrente alternada) em aplicações que exigiam flexibilidade de controle, situação que era amplamente dominada por motores CC (corrente contínua).

A primeira etapa em um inversor de frequência é o conversor. Um conversor trifásico possui seis diodos. Estes diodos permitem que a corrente flua somente em uma direção. Por exemplo, sempre que a tensão de uma fase é mais positiva do que as outras, esse diodo se abrirá e permitira que a corrente flua, obtendo assim, seis pulsos de correntes à medida que cada diodo abre e fecha. Esse processo é chamado de retificador ou conversor de seis pulsos. O conversor fornece um sinal de saída DC com uma ondulação AC, onde para eliminar essa ondulação é adicionado um capacitor no circuito (CITISYSTEMS, 2016).

No processo de conversão de DC para AC utiliza-se transistores de saída, que funcionam como interruptores, conectando e desconectando as fases do motor no barramento CC. Com esta ação de chaveamento, é produzida uma forma de onda retangular na saída do inversor de frequência. Alterando a velocidade do chaveamento dos transistores, é possível alterar a frequência na saída do inversor (CITISYSTEMS, 2016).

A rotação de um motor de indução está relacionada com a frequência de alimentação, o escorregamento e o número de polos, obedecendo a Eq. (1).

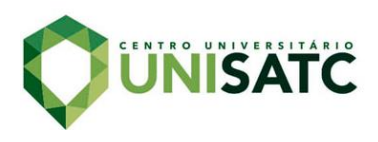

$$
n = \frac{120 * f}{p} * (1 - s) \tag{1}
$$

Onde:

n: velocidade de rotação mecânica (rpm); f: frequência fundamental da tensão de alimentação (Hz); p: número de pólos; s: escorregamento.

Sendo assim, para alterar a velocidade de rotação de um motor de indução, pode-se atuar em três variáveis: frequência, número de polos e escorregamento. O inversor de frequência atua na variável frequência para o controle da velocidade. Na Fig. 3 pode-se observar o esquema interno de funcionamento do inversor.

Figura 3: Funcionamento básico de um inversor de frequência.

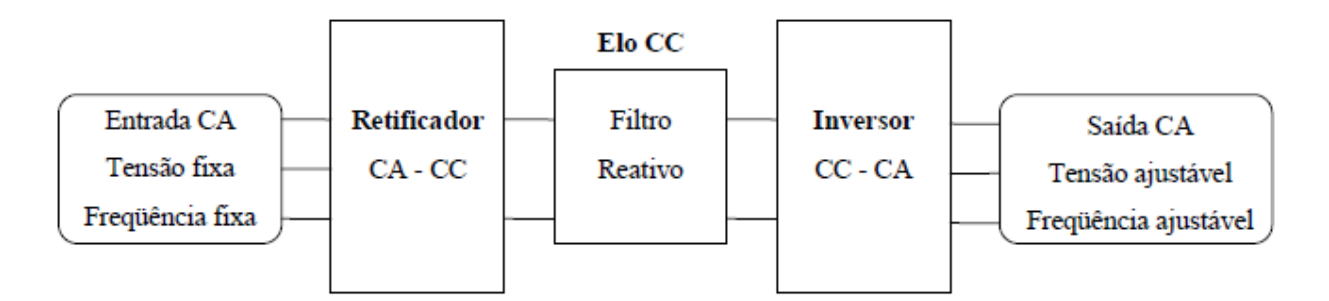

Fonte: Silva (2011)

Para um motor de indução alimentado por tensão e corrente alternada, se torna imprescindível seguir tais procedimentos para se obter uma tensão ajustável e frequência ajustável.

#### **3 PROCEDIMENTO EXPERIMENTAL**

Neste capítulo demonstra-se o procedimento utilizado no projeto e a execução do sistema. A Fig. 4 apresenta o fluxograma dos procedimentos para implementação do projeto.

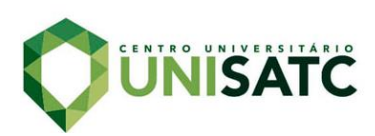

Figura 4: Fluxograma de implementação do projeto.

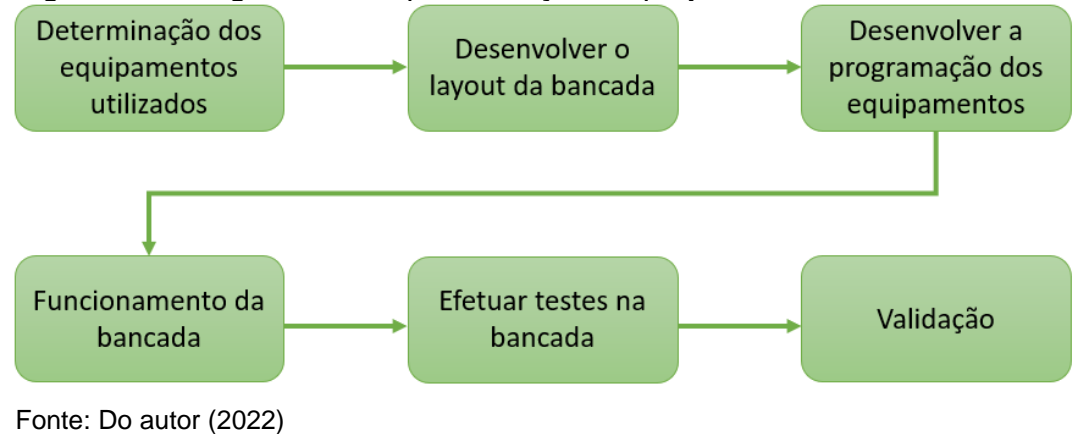

O projeto busca desenvolver um sistema de acionamento de motores através de uma bancada didática, composta por um CLP WEG modelo PLC300 e um inversor de frequência WEG modelo CFW701. A bancada poderá ser utilizada para treinamento de alunos da faculdade UNISATC e em cursos livres ministrados pela instituição.

# 3.1 DETERMINAÇÃO DOS EQUIPAMENTOS

O controle foi feito através do CLP WEG modelo PLC300, escolhido por ser resistente e desenvolvido para diversos usos na indústria, o modelo mencionado possui IHM (interface homem máquina) incorporada facilitando a visualização de diversos parâmetros. A Fig. 5 mostra o CLP WEG PLC300.

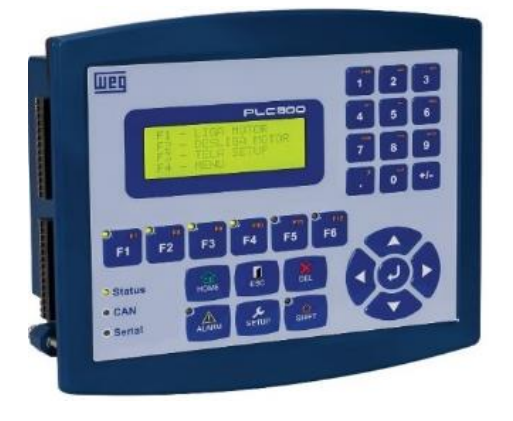

Figura 5: CLP WEG PLC300.

Fonte: Weg (2022)

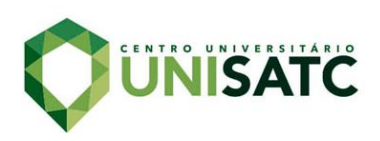

A programação foi feita em linguagem *ladder* através do software WPS (WEG *Programming Suite*), disponibilizado gratuitamente pelo fabricante.

O controle do motor foi efetuado pelo inversor de frequência WEG modelo CFW701, escolhido pela facilidade de programação e robustez apresentada no uso industrial. Na Fig. 6 podemos ver o modelo do inversor utilizado.

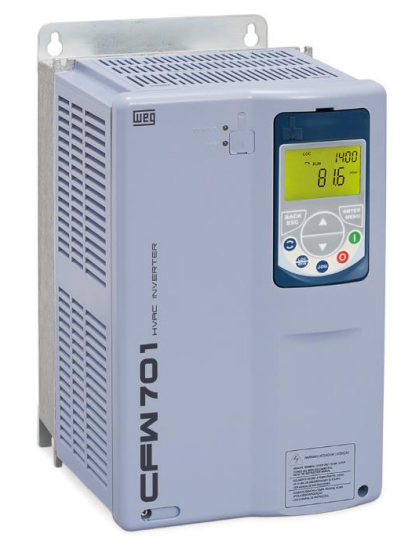

Figura 6:Inversor de frequência CFW701.

Fonte: Weg (2022)

A comunicação entre CLP e inversor foi realizada pelo padrão RS-485, que é muito utilizado em aplicações de aquisição e controle de dados. Uma dentre as suas vantagens é que possibilita a instalação de vários dispositivos no mesmo barramento, permitindo a conexão de vários nós entre si, conforme é apresentado na Fig. 7.

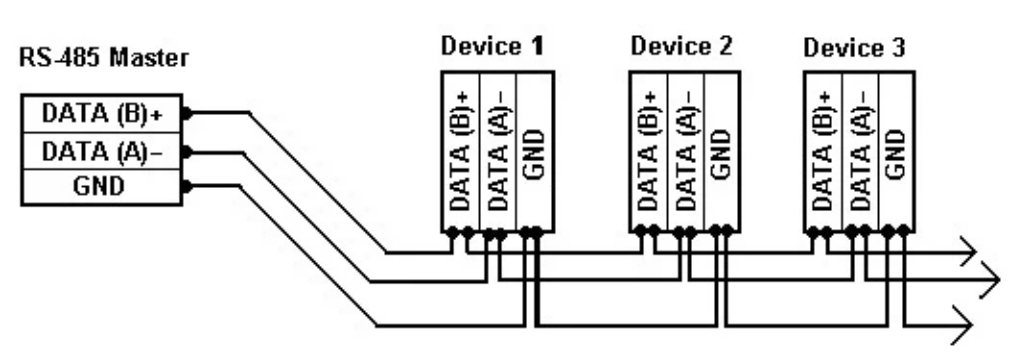

Figura 7: Exemplo de conexão RS-485.

Fonte: Eltima (2021)

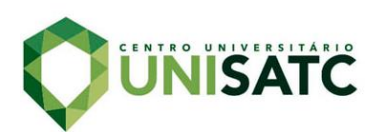

Na parte final do processo fica o responsável pelo movimento e torque do sistema, um motor de indução trifásico WEG. O motor na indústria é o componente responsável por fazer a conversão da energia elétrica em energia mecânica, item essencial no universo industrial.

## 3.2 *LAYOUT* DA BANCADA

O *layout* da bancada foi desenvolvido utilizando o software Autodesk AutoCAD 2018, onde foi possível ver os detalhes do projeto através de desenhos em 2D, proporcionando assim uma pré-visualização de como ficará a bancada depois de pronta. A Fig. 8 mostra o desenho da bancada em 2D.

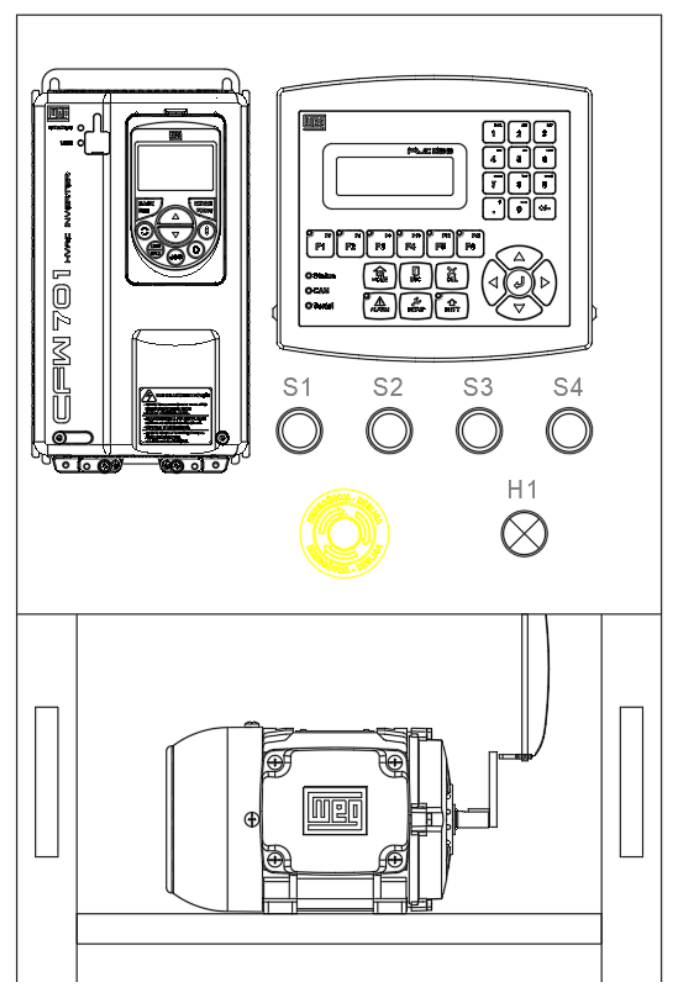

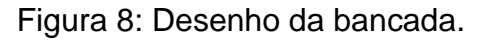

Fonte: Do autor (2022)

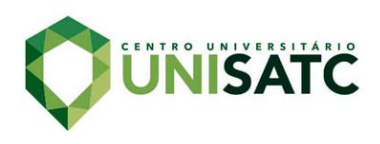

# 3.3 PROGRAMAÇÃO DOS EQUIPAMENTOS

A programação do CLP foi realizada utilizando o software WPS (WEG *Programming Suite*) versão 3.00 disponibilizado gratuitamente pela WEG. A linguagem de programação utilizada foi a *ladder,* linguagem que propicia fácil usabilidade e entendimento. A Fig. 9 mostra a interface de programação do WPS.

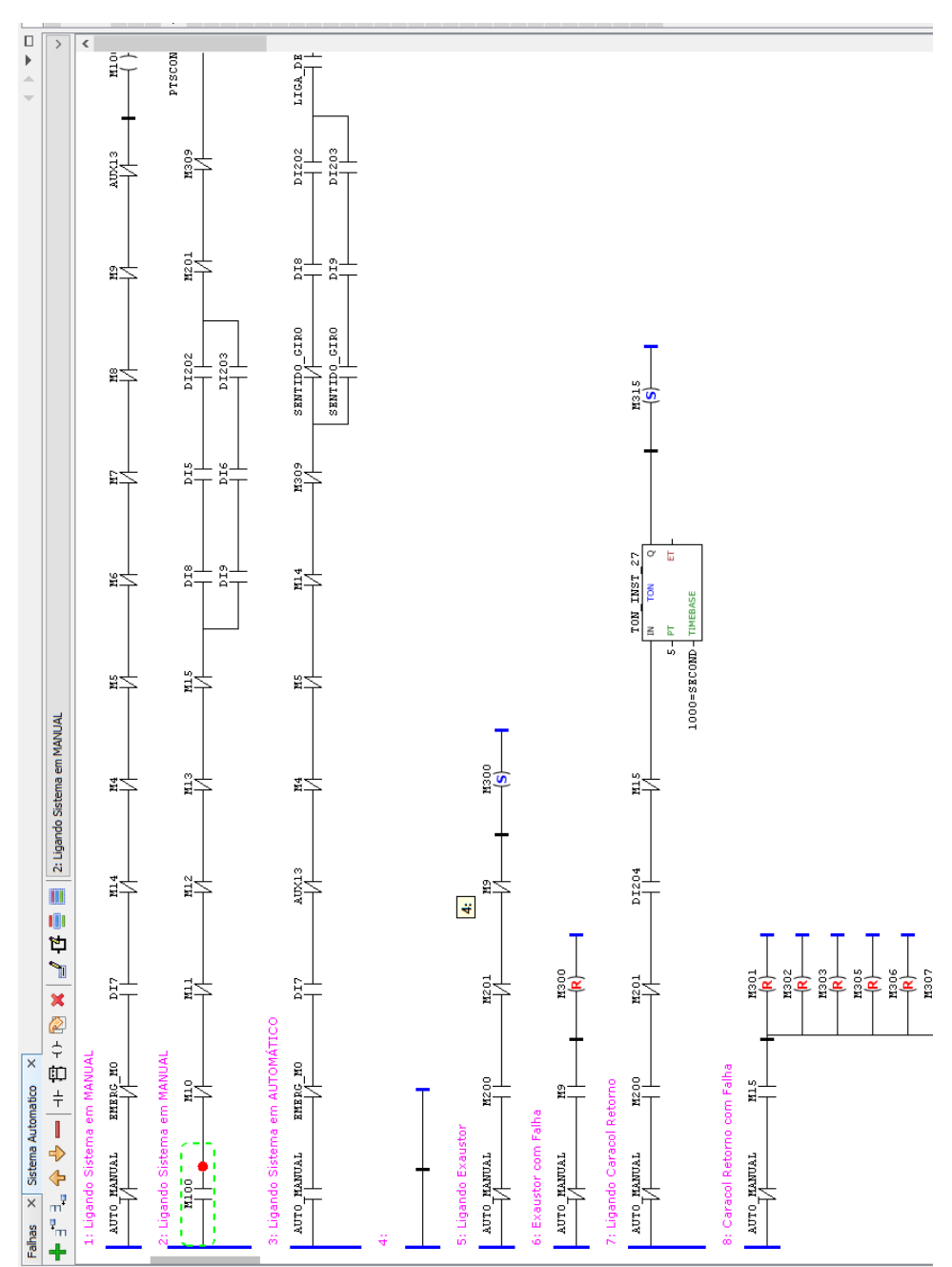

Figura 9: Interface de programação do WPS.

Fonte: Do autor (2022)

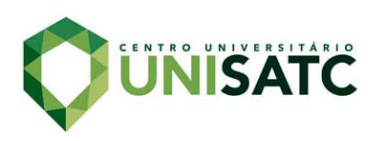

A programação do inversor de frequência foi feita através de sua própria IHM, configurando os parâmetros de acordo com as especificações do motor utilizado e conforme a necessidade de operação.

#### 3.4 FUNCIONAMENTO DA BANCADA

O princípio de funcionamento da bancada busca assemelhar-se aos processos utilizados na indústria, onde o CLP faz o controle principal do sistema enviando comandos para o inversor através de sua programação pré-estabelecida. O inversor por sua vez recebe os sinais oriundos do CLP através da comunicação RS-485, e executa o movimento do motor de acordo com o solicitado. O CLP recebe um *feedback* do movimento do motor através de um sensor indutivo posicionado próximo ao seu eixo. A Fig. 10 mostra o fluxograma do controle.

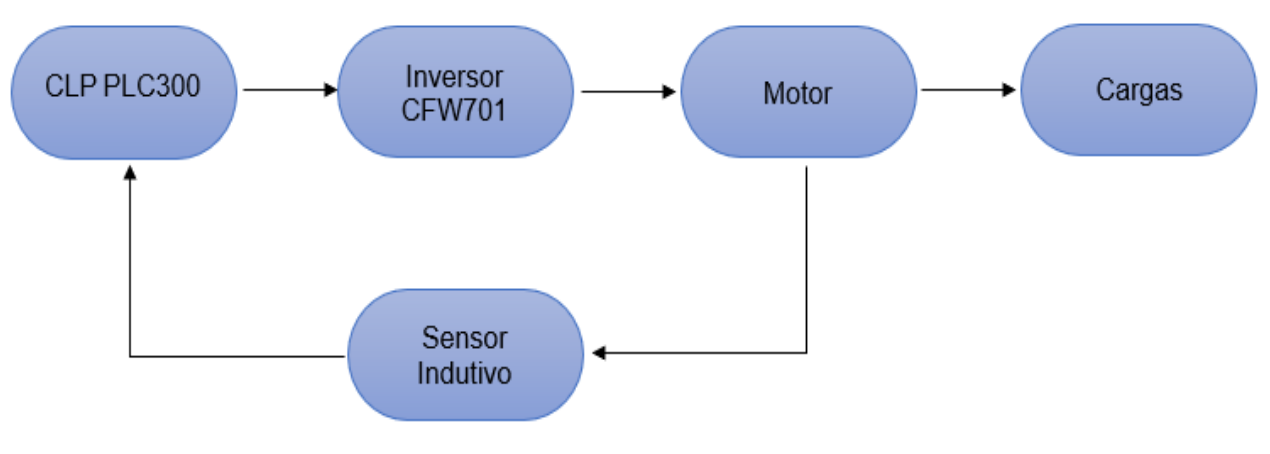

Figura 10: Fluxograma de funcionamento do sistema.

Fonte: Do autor (2022)

# 3.5 TESTES E VALIDAÇÃO

Incialmente, deve-se realizar a configuração dos parâmetros do inversor via IHM própria de acordo com as características do motor e de funcionamento do sistema. Foram realizados três tipos de partidas com o conjunto CLP e inversor, simulando assim diferentes aplicações no meio industrial.

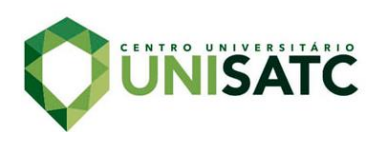

A primeira partida é acionada pela botoeira S1 na parte frontal da bancada. Ao acionar S1 a entrada digital DI1 do CLP muda seu nível lógico de 0 para 1 e de acordo com a programação *ladder* pré-carregada, o CLP através da comunicação RS-485 aciona o inversor, fazendo com que o motor acelere de acordo com um tempo pré-definido na rampa de aceleração do inversor. O motor é desligado acionando a botoeira S4, que por sua vez ativa a DI4 do CLP, que através da comunicação RS-485 desliga o inversor, fazendo com que o motor pare também de acordo com uma rampa de desaceleração pré-configurada no inversor.

Na segunda partida, o acionamento se dá pelo botão S2 atuando na entrada DI2 do CLP. O processo se dá igual na primeira, porém nesta partida, quando é acionado o botão S4 para desligar o motor, o mesmo diminui até uma velocidade pré-programada e busca o ponto específico para parar de acordo com o sensor indutivo instalado.

Já no terceiro exemplo, é usado um sistema de ciclos para frente e para trás, de acordo com a quantidade de ciclos que for configurado no CLP. Ao pressionar o botão S3, inicia-se o processo, trabalhando determinado tempo para frente, parando e iniciando o processo para trás, e assim seguindo até atingir a quantidade de ciclos programada no CLP. Após atingir o limite de ciclos o sistema deve parar buscando também a posição específica de parada.

#### **4 RESULTADOS E DISCUSSÃO**

Com a construção da bancada, torna-se possível ministrar um curso focado no uso dos componentes inseridos na sua montagem.

#### 4.1 USO DA BANCADA

A construção da bancada, Fig. 11, vai proporcionar aos alunos da UNISATC, colégio SATC e a comunidade o contato direto com sistemas de automação, para os alunos através da grade curricular dos cursos de graduação e cursos técnico, e para a comunidade através dos cursos livres.

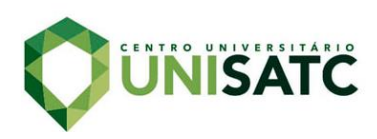

Figura 11: Bancada de automação.

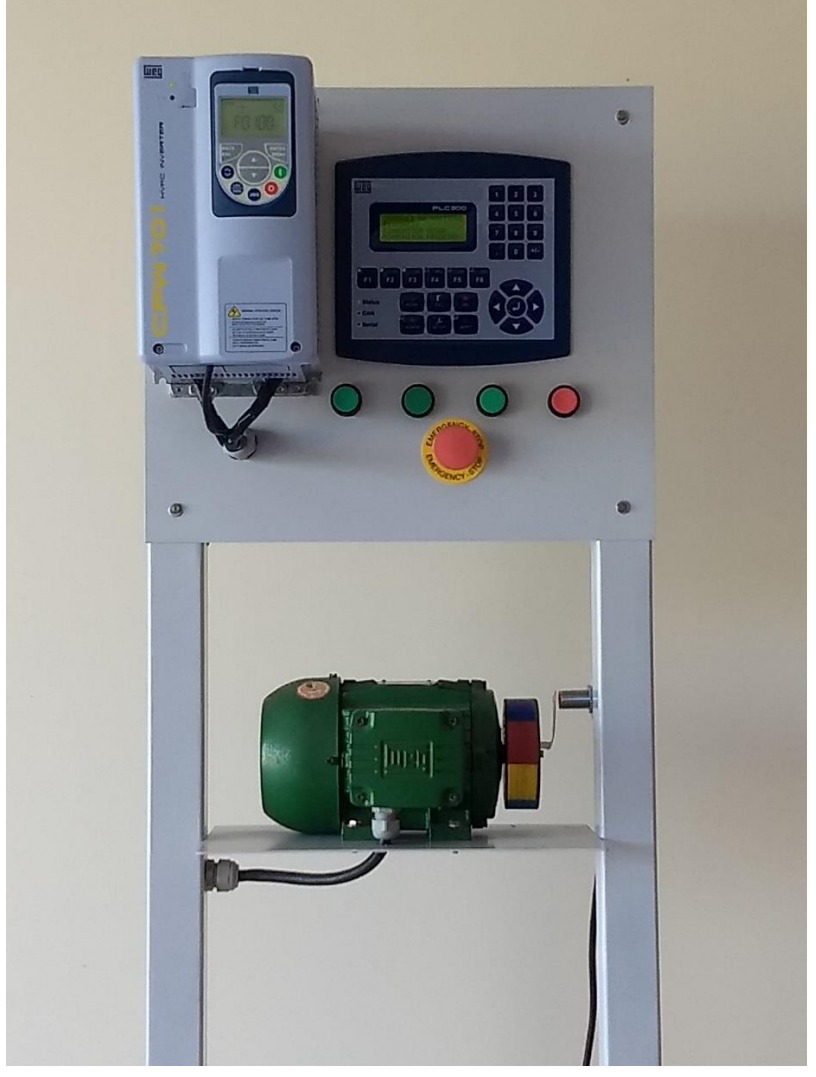

Fonte: Do autor (2022)

Com o treinamento, o aluno vai ter contato com o que há de mais moderno na indústria, vai se capacitar para programar e operar diversos sistemas automatizados. Serão ministradas aulas teóricas e práticas, assim o aluno poderá assimilar o que vai encontrar no dia a dia da indústria.

## 4.2 CONTEÚDO PROGRAMÁTICO DO TREINAMENTO

- Princípios dos sistemas de automação;
- Componentes do sistema;
- Dimensionamento dos equipamentos;

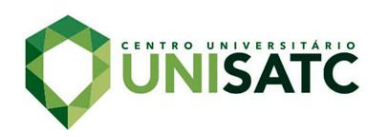

- Programação de CLP em *ladder*;
- Programação do inversor via parâmetros;
- Tipos de partidas com inversor;
- Exemplos práticos de uso.

## 4.3 TIPOS DE PARTIDAS DO TREINAMENTO

Antes de iniciar os testes com o inversor, deve-se primeiro configurar os parâmetros básicos de funcionamento e de proteção do motor no inversor através da sua IHM. A Tab. 1 mostra esses parâmetros.

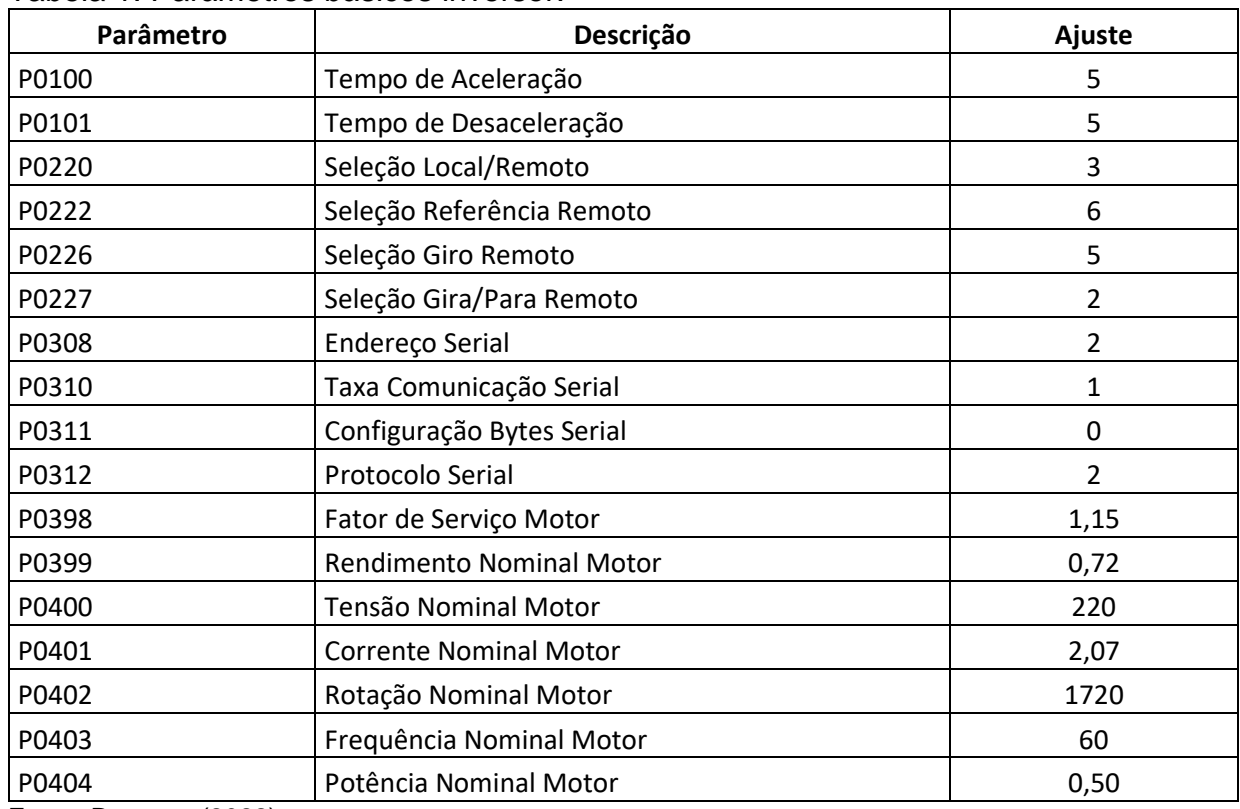

#### Tabela 1: Parâmetros básicos inversor.

Fonte: Do autor (2022)

Serão vistos três tipos de partidas com o inversor, a primeira partida será o controle mais simples. Neste exemplo, o acionamento será realizado através da botoeira S1, que fica situada na parte frontal da bancada e possui um contato NA (normalmente aberto). Com o seu acionamento, um sinal é enviado até a entrada digital DI1 do CLP, fazendo com que o estado lógico desta mude de 0 para 1. O CLP

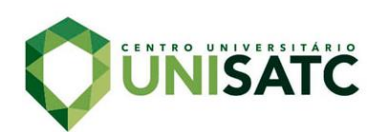

por sua vez, ao perceber esta mudança, executa comandos programados em sua programação *ladder*, fazendo com que um sinal através da comunicação RS485 seja enviado para o inversor, fazendo que este realize a partida do motor no tempo programado via IHM própria. Para efetuar a parada do motor, aciona-se o botão S4, fazendo com que a entrada digital DI4 do CLP seja ativada. Desta forma, o CLP através da sua programação envia comandos para o inversor, fazendo com que o motor pare de acordo com a rampa de parada pré-configurada no inversor. A Fig. 12 mostra o programa ladder utilizado no PLC300 para a primeira partida.

#### Figura 12: Programação ladder partida 1.

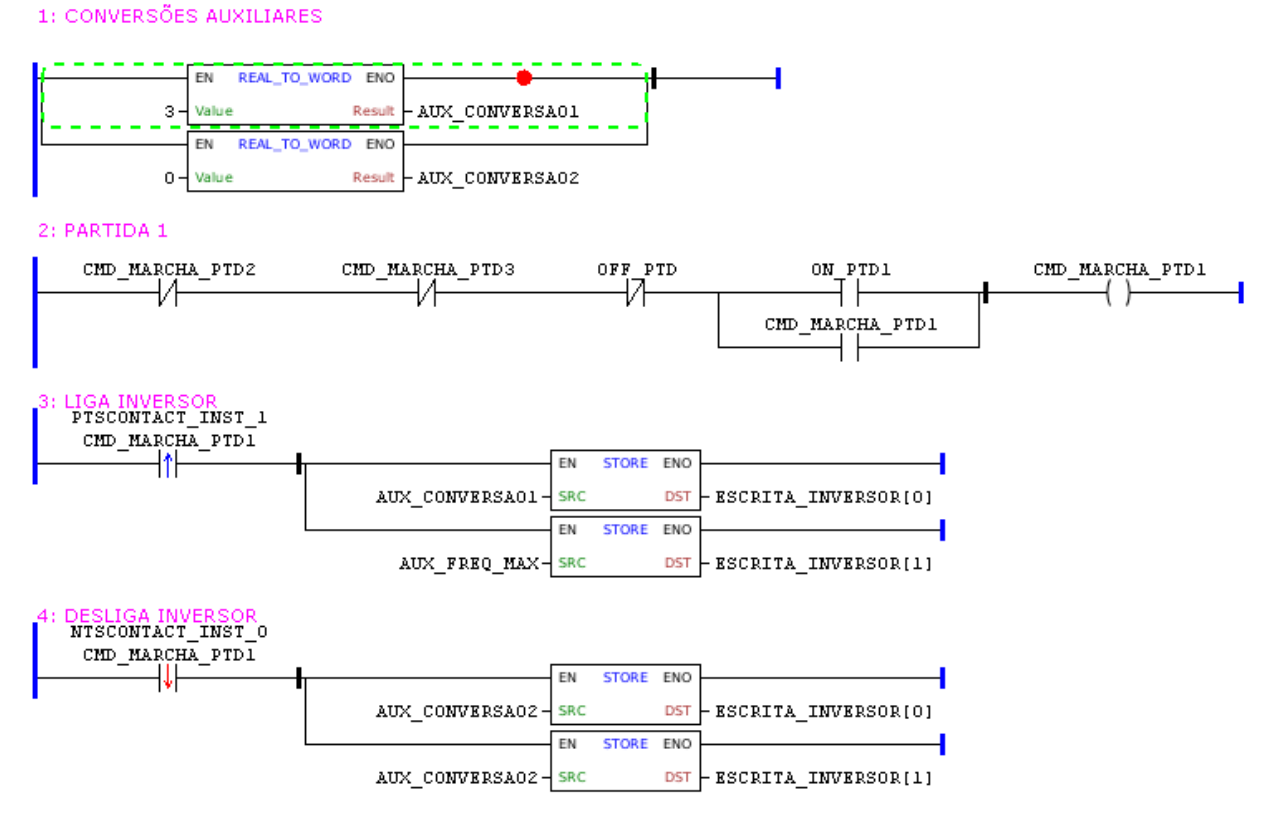

Fonte: Do autor (2022)

Na segunda partida estudada, o processo de acionamento acontece idêntico ao primeiro, só que desta vez com o acionamento do botão S2 atuando na entrada digital DI2 do CLP. Para a parada do motor também é acionado o botão S4, mas de acordo com o programa estabelecido, o motor terá sua velocidade diminuída até atingir uma velocidade mínima programada no CLP pelo operador. Após atingir a velocidade baixa, o CLP monitora o posicionamento do motor através de um sensor

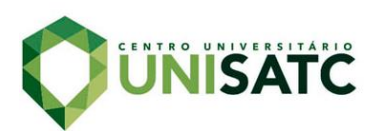

indutivo instalado próximo ao seu eixo, fazendo com que este pare no ponto específico para a parada. Na Fig. 13 vemos o programa para a segunda partida.

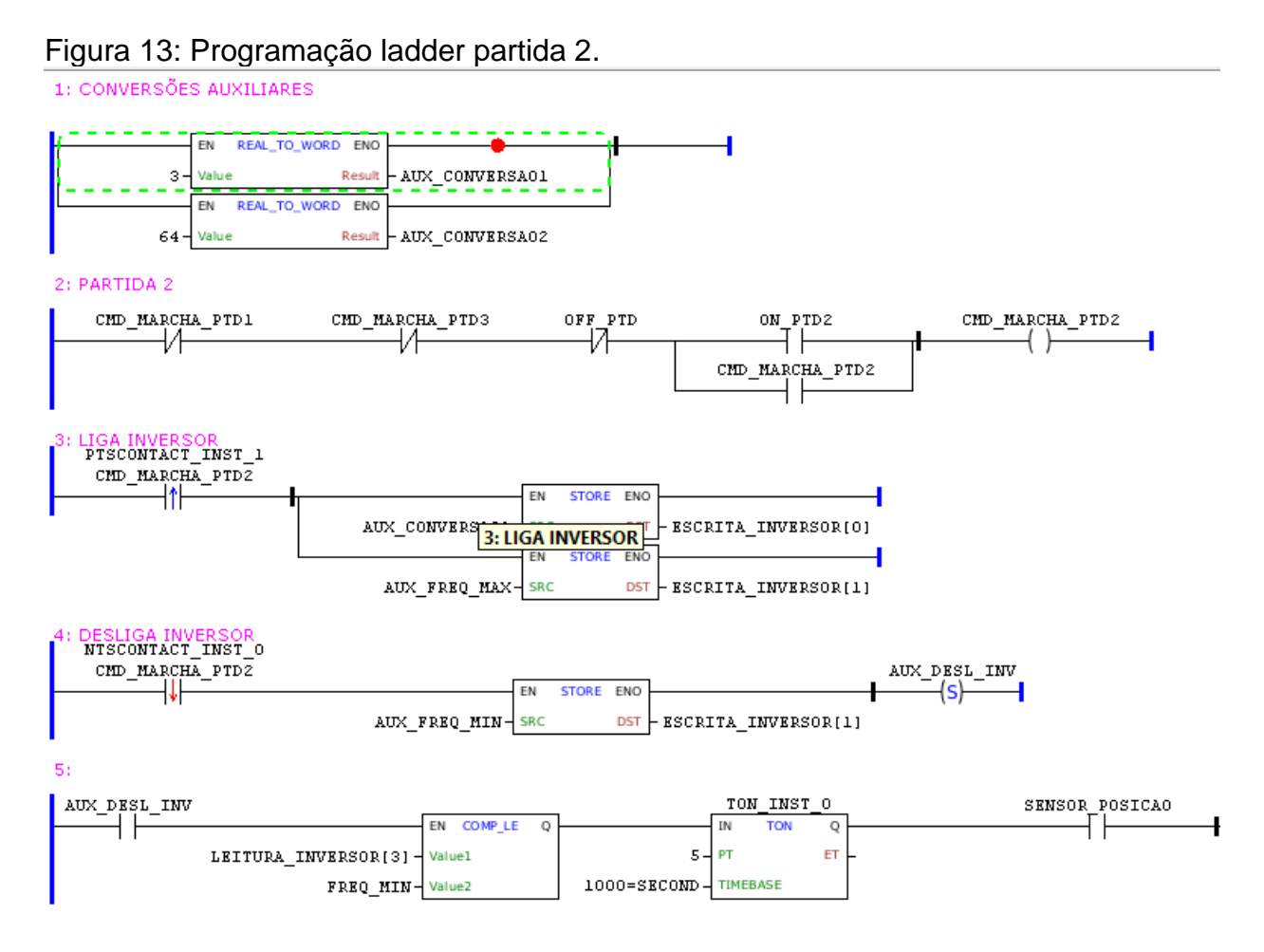

Fonte: Do autor (2022)

O terceiro exemplo de uso, traz um sistema de ciclos no processo, fazendo com que o motor trabalhe determinado tempo girando em um sentido e determinado tempo em outro. Neste exemplo, o CLP permite programar a quantidade de ciclos desejada no processo e os tempos de movimento para frente e para trás. Ao pressionar o botão S3, este atua na entrada digital DI3 do CLP, fazendo com que através da programação carregada envie comandos pela RS485 para o inversor partir o motor iniciando o processo. Após decorrido o tempo configurado na IHM do CLP, este diminui a velocidade do motor e em seguida inverte o sentido de giro do mesmo, fazendo-o girar pelo tempo configurado. Terminando o tempo, ele volta ao sentido de giro inicial, e segue realizando ciclos até atingir o limite estabelecido pelo usuário.

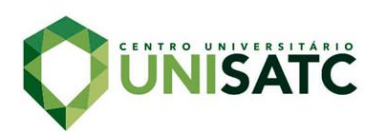

Após atingir os ciclos necessários, o sistema executa a parada do motor de acordo com o processo de parada por posição especifica. A Fig. 14 mostra um trecho do ladder do exemplo 3.

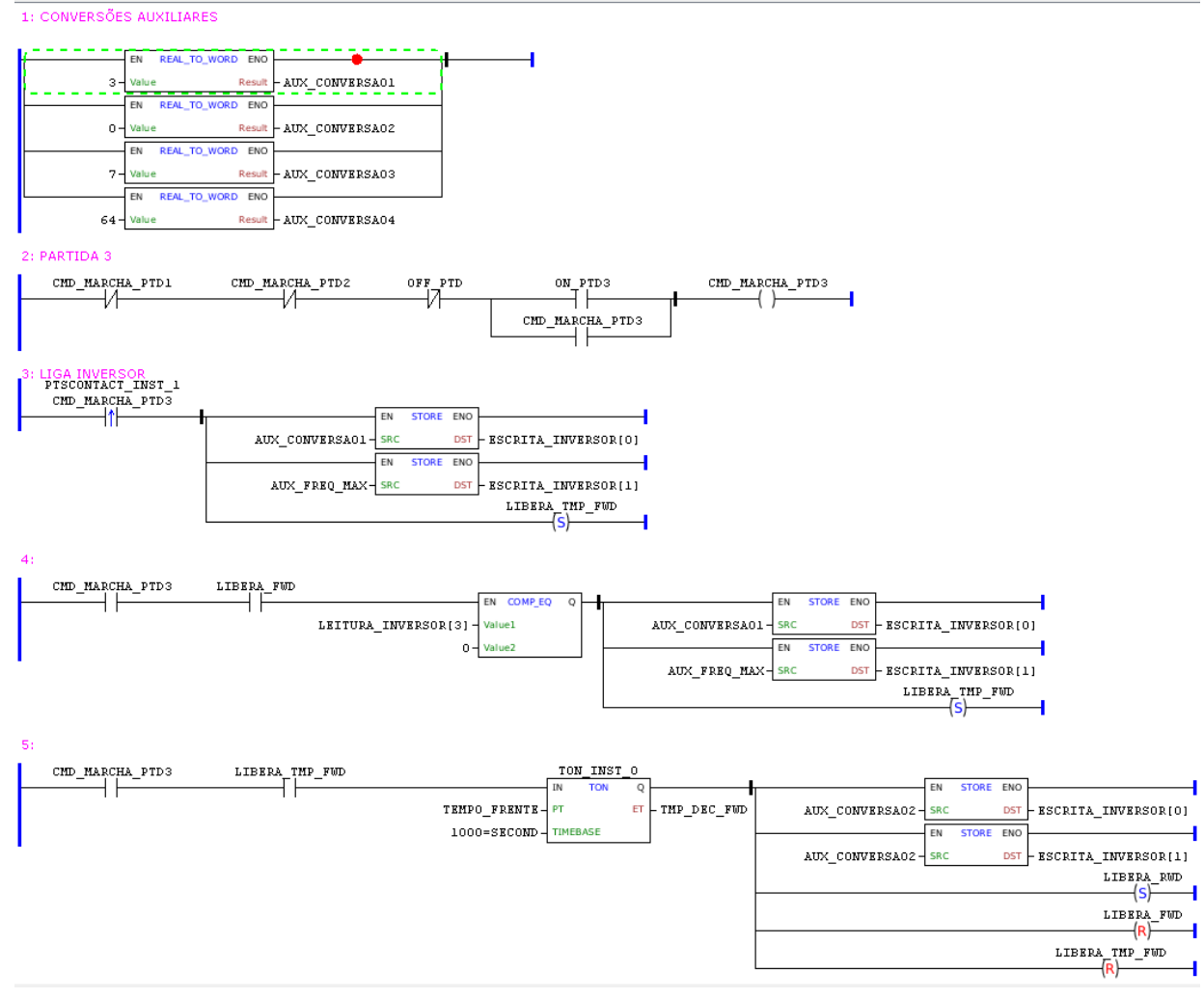

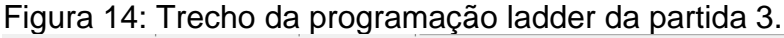

Fonte: Do autor (2022)

Estes exemplos de partidas são muito utilizados na indústria em diversas situações. Um exemplo são as lavanderias, que utilizam lavadoras e secadoras industriais, que precisam parar em posições especificas para abertura das comportas por questão de proteção e segurança.

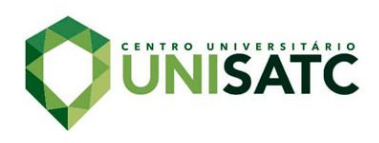

## 4.4 CUSTO DE CONSTRUÇÃO DA BANCADA

Após a realização de um levantamento dos materiais utilizados na construção da bancada didática, foi possível dimensionar o seu custo de produção, conforme mostra a Tab. 2.

#### Tabela 2: Custo dos itens da bancada.

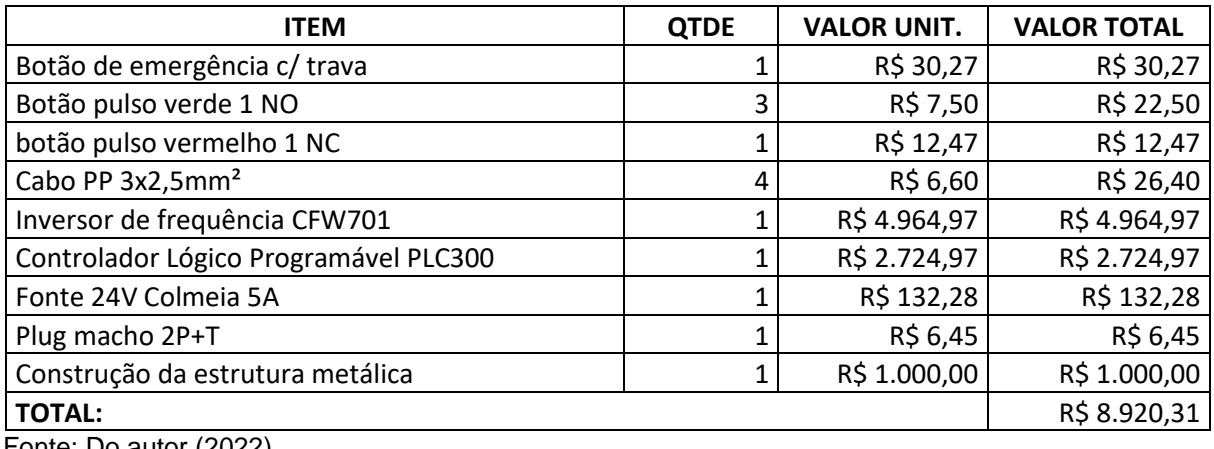

Fonte: Do autor (2022)

Verificando o custo total da construção da bancada, pode-se considerar um valor baixo, quando comparado aos benefícios que o seu uso poderá gerar. Se for considerado a opção de uso da bancada em diversos cursos e treinamentos, é possível afirmar que ela possui um ótimo custo-benefício.

#### **5 CONCLUSÕES**

A integração das tecnologias de TI com as tecnologias de TA (tecnologia de automação) está transformando a indústria, trazendo inovação e competitividade. Processos cada vez mais autônomos e máquinas automatizadas estão ganhando espaço nos processos fabris, e esse novo conceito chamamos de indústria 4.0.

A implementação da bancada de automação possibilitou entender na prática esse novo conceito da indústria, compreender o funcionamento dos equipamentos envolvidos e toda a programação utilizada para um correto funcionamento.

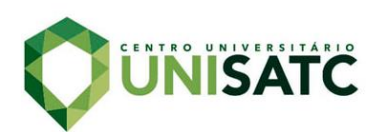

A partir do estudo dos equipamentos utilizados, pode-se compreender o seu funcionamento individual e as diversas possibilidades de aplicação. O PLC300 por exemplo, pode ser aplicado em diversas situações e máquinas nos processos industriais.

O treinamento a ser ministrado através da bancada, irá colaborar com a formação do acadêmico, através da aplicação didática dos conhecimentos adquiridos nas aulas teóricas.

Com isso, a UNISATC colabora para a formação de profissionais com maior índice de qualificação para o mercado de trabalho, aptos a entrarem em projetos de automação ou iniciarem seus próprios projetos, trazendo competitividade e inovação para a indústria.

# **REFERÊNCIAS**

ALCÂNTARA, Eurípedes. A redoma do atraso. **Veja***,* São Paulo, v. 24, n. 25, p. 42- 43, jun. 1991.

BAHRIN,M.; OTHMAN,F.;AZLI, N.; TALIB,M.Industry 4.0: A review on industrial automation and robotic.Journal Teknologi, [s.l.], v. 78, n.6-13, p.137–143, 2016.

BOUTEILLE, D., BOUTEILLE, N., CHANTREUIL,S., at al**., Les Automatismes Programables, Cépaduès-éditions**, 2 ed., Toulouse, 1997.

CITISYSTEMS. **O que faz o Inversor de Frequência e como Especificar?**. 2016b. Disponível em: <https://www.citisystems.com.br/inversor-de-frequencia/>. Acesso em: 05 dezembro 2022.

CHENG C.; GUELFIRAT, T.; MESSINGER, C.; SCHMITT, J.; SCHNELTE, M.; WEBER, P. **Semantic Degrees For Industrie 4.0 Engineering: Deciding On The Degree Of Semantic Formalization To Select Appropriate Technologies. In: European Software Engineering Conference And The Acm Sigsoft Symposium On The Foundations Of Software Engineering**, 10., 2015, Bergamo. Proceedings... Nova York: ACM New York, 2015. p.1010–1013.

ELTIMA. **Guia da comunicação RS485**. Disponível em: <https://www.eltima.com/pt/article/rs485-communication-guide/> Acesso em: 15 maio 2022.

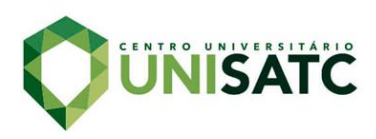

FRANCHI, Claiton Moro. **Inversores de Frequência:** Teoria e Aplicações. 2 ed. Saraiva,2009. p. 5-8.

PETRUZELLA, Frank D. **Controladores Lógicos Programáveis.** 4. ed. São Paulo: Bookman, 2014.

SILVA, Leonardo Perpétuo da. **Inversor de Frequência.** 2011. 42 f. Monografia (pós graduação) – Escola de Formação de Oficiais da Marinha Mercante, Centro de Instrução Graça Aranha, Rio de Janeiro, 2011.

SILVA, R. M. da; SANTOS FILHO, D. J.; MIYAGI, P. E. Modelagem de Sistema de Controle da Indústria 4.0 Baseada em Holon, Agente, Rede de Petri e Arquitetura Orientada a Serviços. In: **XII Simpósio Brasileiro de Automação Inteligente**. Natal, 2015.

SOUSA, Rédytton Brenner. **Implementação de Controle de Riser, Validação Experimental e Análise Através de Processamento de Imagens**. 2015. 49 f. TCC (Graduação) - Curso de Engenharia de Controle e Automação, Faculdade de Tecnologia, Universidade de Brasília Faculdade de Tecnologia, Brasília, 2015.

THE BOSTON CONSULTING GROUP (BCG). **Industry 4.0: the future of productivity and growth in manufacturing industries**. Alemanha, 2015.

WEG (Brasil). **Controlador Lógico Programável PLC300**. 2022a. Disponível em: <https://www.weg.net/catalog/weg/BR/pt/Automa%C3%A7%C3%A3o-e-Controle-Industrial/Controle-de-Processos/Controladores-L%C3%B3gicos-Program%C3%A1veis/Controlador-L%C3%B3gico-Program%C3%A1vel-PLC300/Controlador-L%C3%B3gico-Program%C3%A1vel-PLC300/p/MKT\_WDC\_BRAZIL\_PROGRAMMABLE\_LOGIC\_CONTROLLER\_PLC\_P LC300>. Acesso em: 03 abril 2022.

WEG (Brasil). **Inversor de Frequência CFW701**. 2022a. Disponível em: <https://www.weg.net/catalog/weg/BR/pt/Automa%C3%A7%C3%A3o-e-Controle-Industrial/Drives/Inversores-de-Frequ%C3%AAncia/HVAC/Inversor-de-Frequ%C3%AAncia-CFW701/Inversor-de-Frequ%C3%AAncia-CFW701/p/MKT\_WDC\_BRAZIL\_FREQUENCY\_INVERTER\_DRIVE\_CFW701\_HVA C\_R/>. Acesso em: 03 abril 2022.

WEG (Brasil). **Manual do Usuário: PLC300.** 2015a. Disponível em: <https://static.weg.net/medias/downloadcenter/h08/h0e/WEG-plc300-manual-dousuario-10000703041-manual-portugues-br.pdf>. Acesso em: 04 junho 2022.

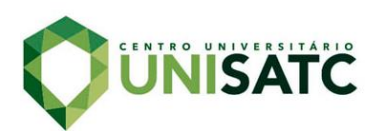

WEG (Brasil). **Manual do Usuário: CFW701.** 2020b. Disponível em: <https://static.weg.net/medias/downloadcenter/h81/he0/WEG-CFW701-manual-deprogramacao-10001461477-pt.pdf>. Acesso em: 04 junho 2022.